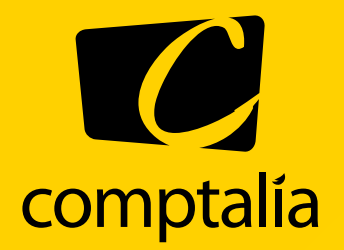

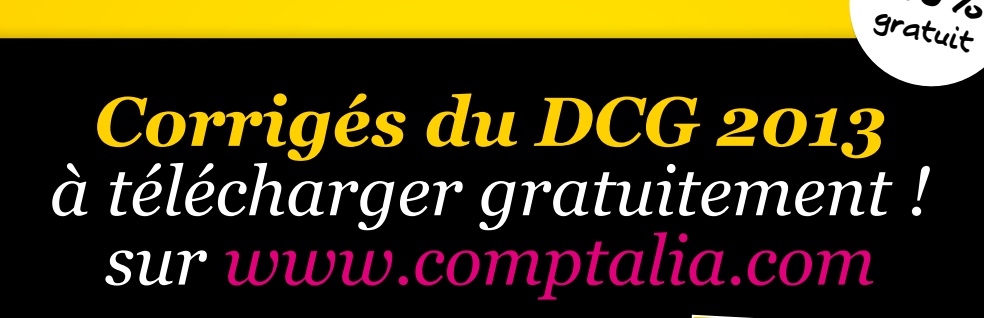

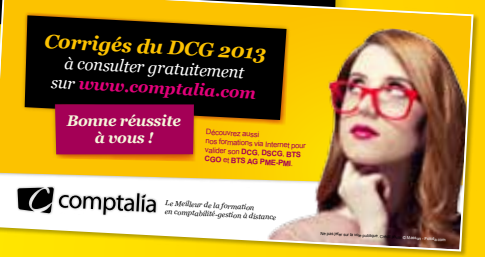

**100%**

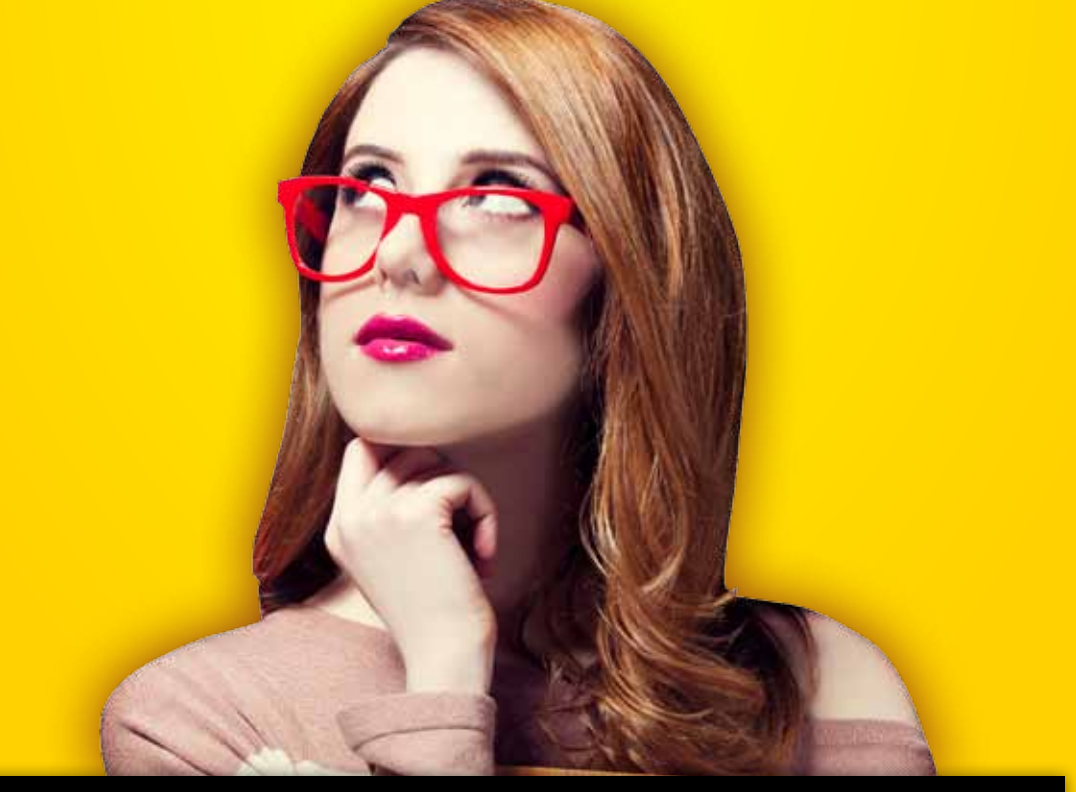

**Comptalia, l'école qui en fait + pour votre réussite !** 

Corrigé Indicatif

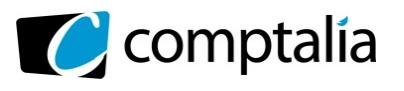

# **SESSION 2013**

# **UE 8 – SYSTÈMES D'INFORMATION ET DE GESTION**

Durée de l'épreuve : 4 heures – Coefficient : 1,5

Aucun document ni aucun matériel ne sont autorisés. En conséquence, tout usage d'une calculatrice est **INTERDIT** et constituerait une **fraude**.

Document remis au candidat : **Le sujet comporte 16 pages numérotées de 1/16 à 16/16, dont 2 annexes à rendre notées A et B.**

## **Il vous est demandé de vérifier que le sujet est complet dès sa mise à votre disposition.**

#### *Le sujet se présente sous la forme de 4 dossiers indépendants*

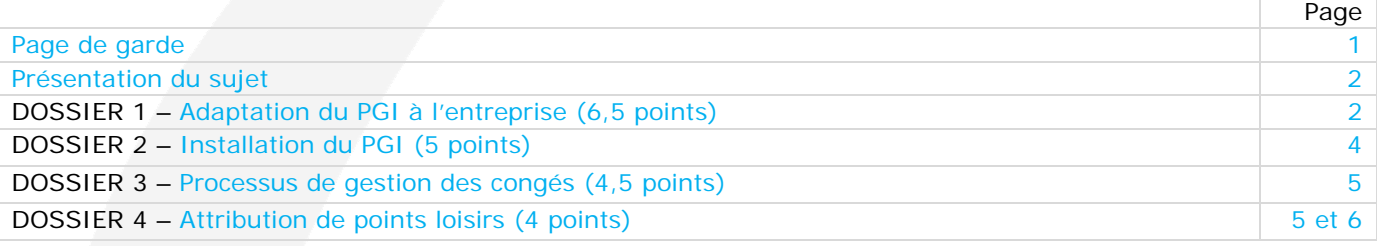

#### **Le sujet comporte les annexes suivantes :**

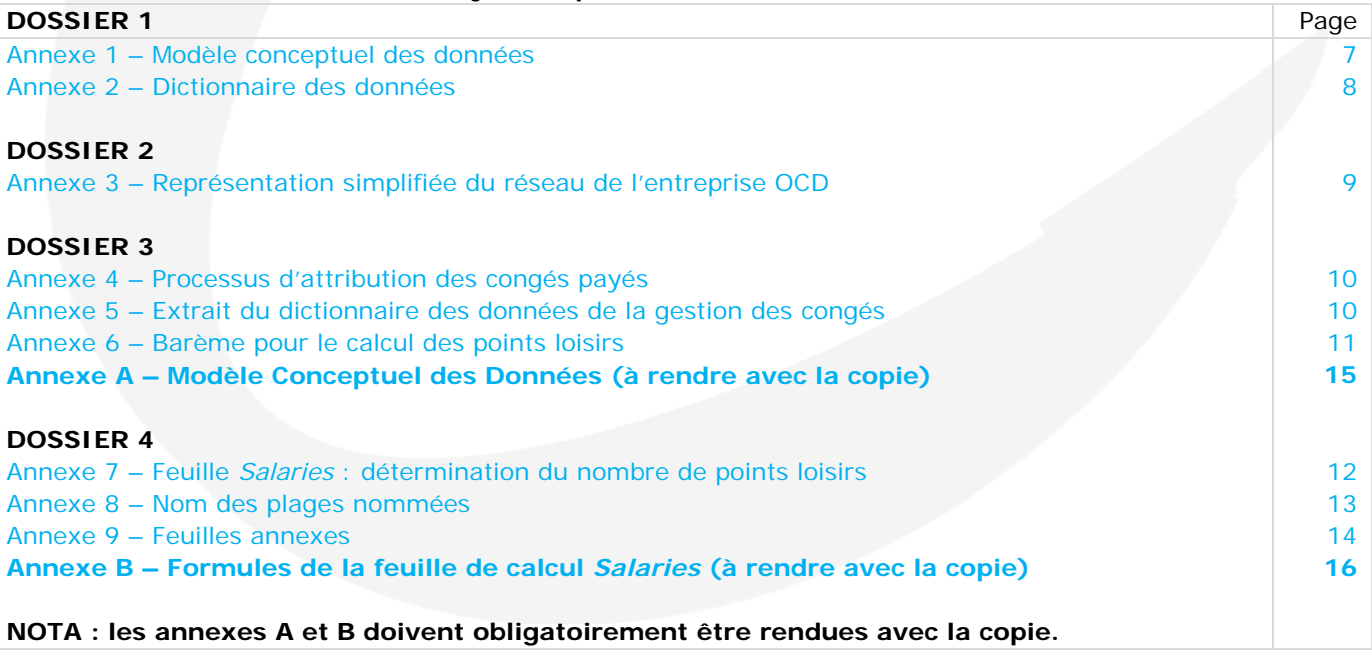

#### **AVERTISSEMENT**

**Si le texte du sujet, de ses questions ou de ses annexes, vous conduit à formuler une ou plusieurs hypothèses, il vous est demandé de la (ou les) mentionner explicitement dans votre copie.** 

www.comptalia.com - 0800 266 782 (Appel gratuit depuis un poste fixe)

© Comptalia.com - Ce corrigé est fourni à titre indicatif et ne saurait engager la responsabilité de Comptalia

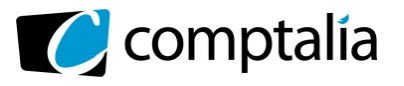

 UE 8 – Systèmes d'information et de gestion

# **SUJET**

Il vous est demandé d'apporter un soin particulier à la présentation de votre copie. Toute information calculée devra être justifiée.

L'Office Central de Distribution (OCD) est une entreprise spécialisée dans la distribution de produits pharmaceutiques auprès des pharmacies (officines) et des hôpitaux. Elle est donc l'intermédiaire entre les officines et les laboratoires pharmaceutiques. Elle propose aussi des services aux pharmaciens : formation, expertise et conseil dans la gestion d'officine, développement d'applications informatiques spécifiques.

Comme tous les grossistes-répartiteurs, l'Office est soumis à des obligations de service public qui s'appliquent à chaque site :

- disposer d'un assortiment de médicaments et d'accessoires médicaux d'au moins 9/10ème de la totalité des références en France,
- être en mesure de satisfaire au moins deux semaines de consommation sur la zone géographique considérée (quantités en stock),
- livrer tout médicament dans les 24 heures suivant la réception de la commande.

L'entreprise s'appuie sur une logistique exemplaire et a ouvert son système d'information à ses partenaires. Elle utilise de nombreux logiciels : gestion de la relation client, gestion des stocks, comptabilité, paie. Ces logiciels appartiennent à des éditeurs différents et les passerelles qui existent entre ces logiciels ne permettent pas d'effectuer des mises à jour en temps réel. Les utilisateurs ne disposent donc pas d'informations récentes pour prendre des décisions.

# **DOSSIER 1 – ADAPTATION DU PGI A L'ENTREPRISE**

Un audit demandé par la direction a montré que les utilisateurs rencontraient des difficultés pour mettre à jour les données en provenance d'autres logiciels, étaient obligés de ressaisir certaines données et manquaient de visibilité sur certaines informations.

Un projet de migration des solutions logicielles vers un logiciel unique de type PGI a donc été adopté par la direction. C'est une solution Web, PGIenLigne qui a été retenue et qui permettra aux utilisateurs, à l'aide d'un simple navigateur, d'accéder aux modules avec lesquels ils travaillent. II s'agit d'un logiciel libre soutenu par une communauté importante de développeurs.

La mise en œuvre a été confiée à un intégrateur, la société LeBas qui a déjà réalisé plusieurs implantations pour des entreprises du même secteur d'activité.

Dans un premier temps le projet concerne le domaine comptable de la gestion de l'entreprise.

S'agissant d'un projet « *Open Source* » l'intégrateur a pu récupérer le modèle des données utilisé par le PGI. L'*annexe 1* représente une modélisation des données pour la partie comptable.

Mme Rodachaintre, chargée de piloter le projet, vous demande de l'aider à valider ce modèle, en répondant à un certain nombre de questions.

## **Travail à faire**

### **A l'aide des** *annexes 1 et 2 :*

- **1. Justifier les cardinalité des associations ligneMouvement et Dispose.**
- **2. Décrire les éléments du modèle qui permettent d'assurer la traçabilité des mouvements d'écritures comptables.**
- **3. A partir du modèle des données de l'***annexe 1* **écrire le schéma relationnel.**

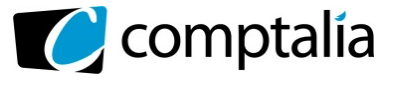

 UE 8 – Systèmes d'information et de gestion

*Le Meilleur de la formation en comptabilité-gestion à distance* 

Les informations de l'entité Tiers sont utilisées aussi bien pour les clients que pour les fournisseurs et les salariés. Lors des premiers tests, il est apparu des inconvénients à cette solution.

- **4. Proposer une autre représentation de l'entité Tiers afin de spécialiser les informations en fonction du type de partenaire.**
- **5. Rédiger les requêtes suivantes en langage SQL pour chacune des extractions suivantes :** 
	- **a. Liste des informations présentes dans l'en-tête du mouvement d'écriture numéro 3568 dans l'interface de visualisation du PGI :**

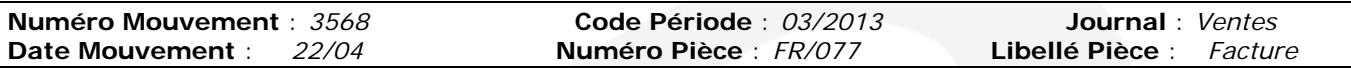

#### **b. Liste du détail des informations du mouvement 3568 dont l'interface de visualisation du PGI est la suivante :**

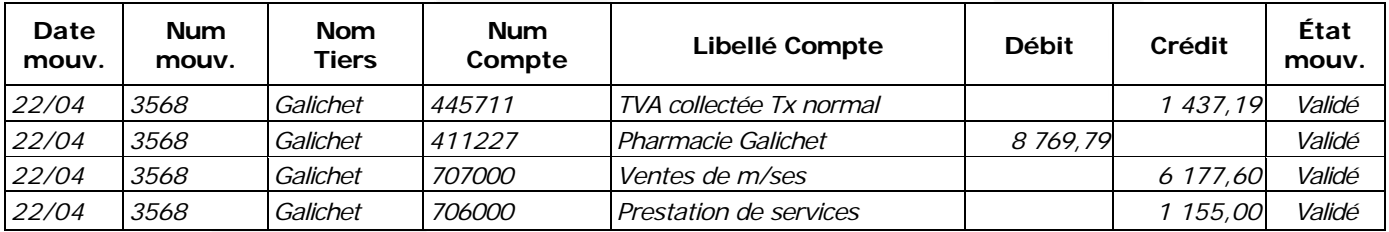

### **c. Liste des mouvements passés au journal des achats au cours du mois d'avril 2013**

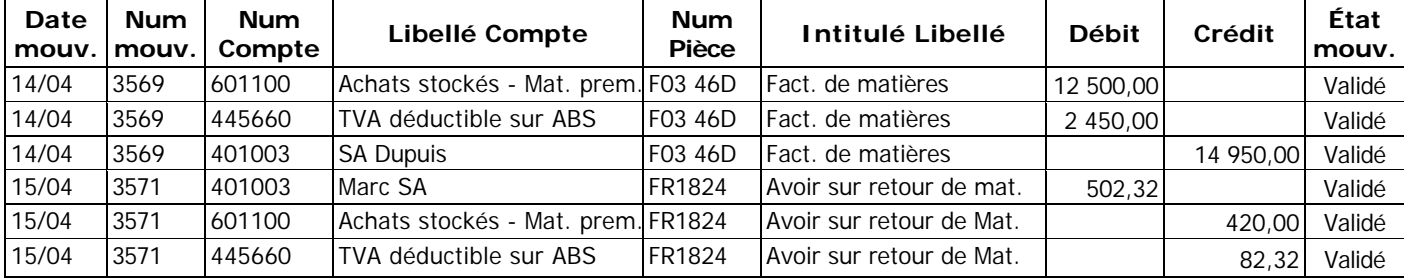

#### **d. Grand livre du mois d'avril 2013 pour le compte N°411227**

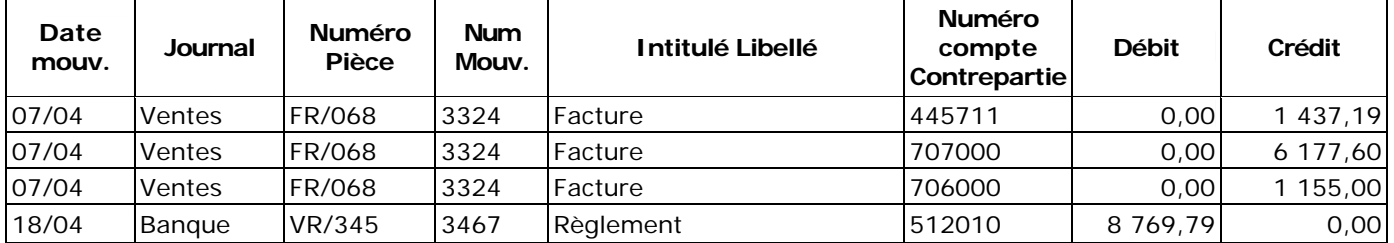

#### **e. Balance au 30 avril 2013**

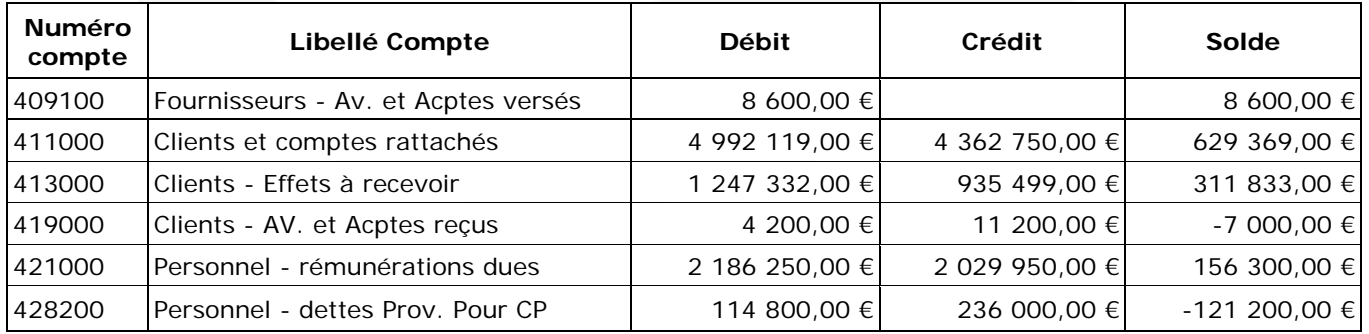

Les tableaux ci-dessus sont des extraits des documents comptables obtenus.

www.comptalia.com - 0800 266 782 (Appel gratuit depuis un poste fixe) © Comptalia.com - Ce corrigé est fourni à titre indicatif et ne saurait engager la responsabilité de Comptalia

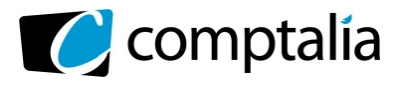

# **DOSSIER 2 – INSTALLATION DU PGI**

Le réseau du siège social de l'entreprise (**annexe 3**) comprend près d'une centaine de postes de travail, une quinzaine d'imprimantes multifonctions et une demi-douzaine de serveurs. Tous ces matériels sont reliés entre eux par un câblage filaire ou un réseau sans fil, des éléments de réseaux (routeurs, commutateurs...) et des points d'accès Wifi.

Pour accéder au réseau, les utilisateurs s'authentifient à l'aide d'un nom de connexion et d'un mot de passe. La mise en production du PGI s'est traduite par la mise en place de nouveaux serveurs et l'installation des composants logiciels nécessaires.

**Description de l'architecture du PGI** : PGIenLigne est une application informatique de type client-serveur 4 tiers : navigateur, serveur Web, serveur d'application et serveur de base de données. L'application est intégrée dans l'architecture applicative du SI par l'utilisation de l'annuaire qui gère les comptes des utilisateurs ainsi que les groupes auxquels ils appartiennent au sein du réseau informatique.

#### **Partie 1 - Observation du réseau de l'entreprise**

**1. Expliquer le rôle des serveurs HTTP, DNS, STMP et POP situés chez le fournisseur d'accès à internet (FAI) de l'entreprise OCD.** 

Lorsqu'un utilisateur se connecte au PGI, il utilise l'adresse Web suivante depuis son navigateur Web : **https;//pgienligne.odp.fr/index.php&wk=client&doc=facture** 

- **2. Décomposer l'adresse Web ou URL** *(Uniform Resource Locator)* **utilisée pour se connecter au PGI et expliquer le rôle de chacun des quatre éléments.**
- **3. Faire un schéma explicatif des flux entre les quatre tiers de l'application.**

#### **Partie 2 - Saturation des adresses IP**

Le serveur DHCP arrive à saturation et avec l'arrivée des téléphones intelligents qui se connectent en Wifi, il ne restera bientôt plus d'adresses IP disponibles.

- **4. Définir le rôle du serveur DHCP.**
- **5. Calculer le nombre d'adresses actuellement disponibles et proposer une solution afin de satisfaire la demande croissante d'adresses IP.**

#### **Partie 3 - Ouverture du réseau aux partenaires extérieurs**

Le service comptable est chargé de l'imputation des opérations courantes ainsi que des travaux préparatoires à l'inventaire annuel. II fait régulièrement appel à l'expert-comptable de l'entreprise lorsqu'il rencontre des difficultés pour l'encodage de certaines écritures. De même pour réaliser certains travaux d'inventaire l'expertcomptable doit récupérer les écritures saisies par les comptables de l'entreprise.

Ces opérations prennent trop de temps au regard des intéressés qui ont demandé au service informatique de permettre à l'expert-comptable d'accéder depuis son bureau à la comptabilité au travers d'un module PGIexpert.

Le réseau informatique est actuellement protégé par un pare-feu qui n'autorise pas les requêtes entrantes depuis l'extérieur.

#### **6. Proposer une solution afin de permettre à l'expert-comptable d'accéder aux informations du PGI en toute sécurité.**

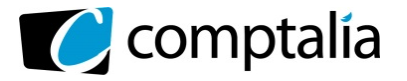

d'information et de gestion

# **DOSSIER 3 – PROCESSUS DE GESTION DES CONGÉS**

Encouragé par la mise en œuvre réussie de la première phase d'implantation du PGI dans l'entreprise, le comité de pilotage du projet a décidé de passer à la mise en œuvre du module Ressources humaines du PGI. Ce module permet la gestion des contrats des salariés, de la paie, des feuilles de temps ainsi que des notes de frais. Cependant il manque une fonctionnalité souhaitée par la direction : la gestion des congés. L'entreprise a donc décidé de financer un développement sur ce nouveau module, qu'elle reversera ensuite à la communauté des développeurs du PGI.

#### **Partie 1 - Modélisation des données**

Dans un premier temps le comité a réalisé une étude préalable basée sur des entretiens, l'étude des documents existants, ainsi que la règlementation en vigueur. Cette étude a débouché sur la rédaction d'un dictionnaire des données *(annexe 5*).

### **Travail à faire**

**1. A l'aide des annexes 4 et 5, compléter le modèle de données sur l'***annexe A* **(à rendre avec la copie) afin de prendre en charge l'acquisition des droits à congés ainsi que les demandes de congés.** 

#### **Partie 2 - Processus de demande de congés**

Le module à mettre en place devra permettre aux acteurs impliqués dans le processus (le salarié, son supérieur hiérarchique et le service de la paie) de réaliser leur mission dans un cadre sécurisé.

#### **Travail à faire**

**2. A l'aide de** *l'annexe 4* **proposer une représentation schématique du processus de demande de congés.** 

# **DOSSIER 4 – ATTRIBUTION DE POINTS LOISIRS**

L'entreprise compte plus de 50 salariés, elle dispose donc d'un comité d'entreprise. Celui-ci assume, entre autres, des activités sociales et culturelles et dispose, pour ce faire, de moyens matériels et financiers. Le comité agit prioritairement au bénéfice des salariés, de leur famille et des stagiaires.

II a notamment mis en place des aides pour les vacances des adultes et des enfants. De plus pour faciliter l'accès à la culture et aux activités sportives, il propose son soutien financier sur la base d'un calcul de points loisirs. Ces points permettent d'obtenir des tarifs préférentiels chez différents partenaires répertoriés par le comité.

Un classeur composé de plusieurs feuilles de calcul est mis en place depuis plusieurs années avec un traitement semi-automatisé.

Dans la feuille de calcul *Salaries* pour chaque employé, on évalue le total des points obtenus en détaillant :

- le nombre de points parents
- la majoration pour enfants à charge
- les points revenus
- le total des points

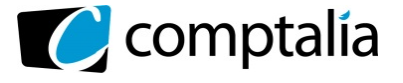

II a été décidé d'automatiser le calcul (voir les annexes 6, 7, 8 et 9 et l'annexe B à rendre avec la copie). Les deux premières formules pointsParents et majorationEnfants telles qu'elles apparaissent dans l'annexe B ont été testées. Les tests ont montré qu'elles ne correspondent pas aux règles prévues.

### **Travail à faire**

- **1. Indiquer sur l'annexe B, l'erreur ou les erreurs commise(s) pour chacune des deux premières formules.**
- **2. Écrire dans l'annexe B, la formule correspondant au pointRevenus.**

Jusqu'à présent les points étaient calculés manuellement « colonne Points Loisirs - Calcul manuel », ce qui engendrait parfois des erreurs.

#### **Travail à faire**

**3. Écrire dans l'annexe B la formule qui fera apparaitre dans la colonne « Contrôle calcul », le message « Erreur » chaque fois que le calcul manuel est faux.** 

Afin de répondre aux demandes individuelles des salariés une feuille situationPersonnelle (annexe 9) est mise à disposition des membres du comité d'entreprise. A partir du choix d'un salarié dans une liste déroulante nominative, l'utilisateur est en mesure de fournir aux salariés les informations suivantes :

- 
- Le nombre d'années de présence
- Le nombre d'enfants de moins de 12 ans
- Le nombre d'enfants de moins de 16 ans
- Le nombre d'enfants à charge
- Le prénom a la community de la community de la community de la community de la community de la community de la
	- Le nombre de points parents
	- La majoration enfants
	- Le nombre de points revenus
	- Le total des points obtenus cette année

#### **Travail à faire**

**4. Compléter dans l'annexe B, la formule de la cellule C3.** 

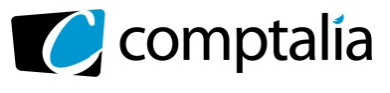

**Corrigé du DCG 2013**

 UE 8 – Systèmes d'information et de gestion

*Le Meilleur de la formation en comptabilité-gestion à distance* 

### **ANNEXE 1 – Modèle conceptuel des données**

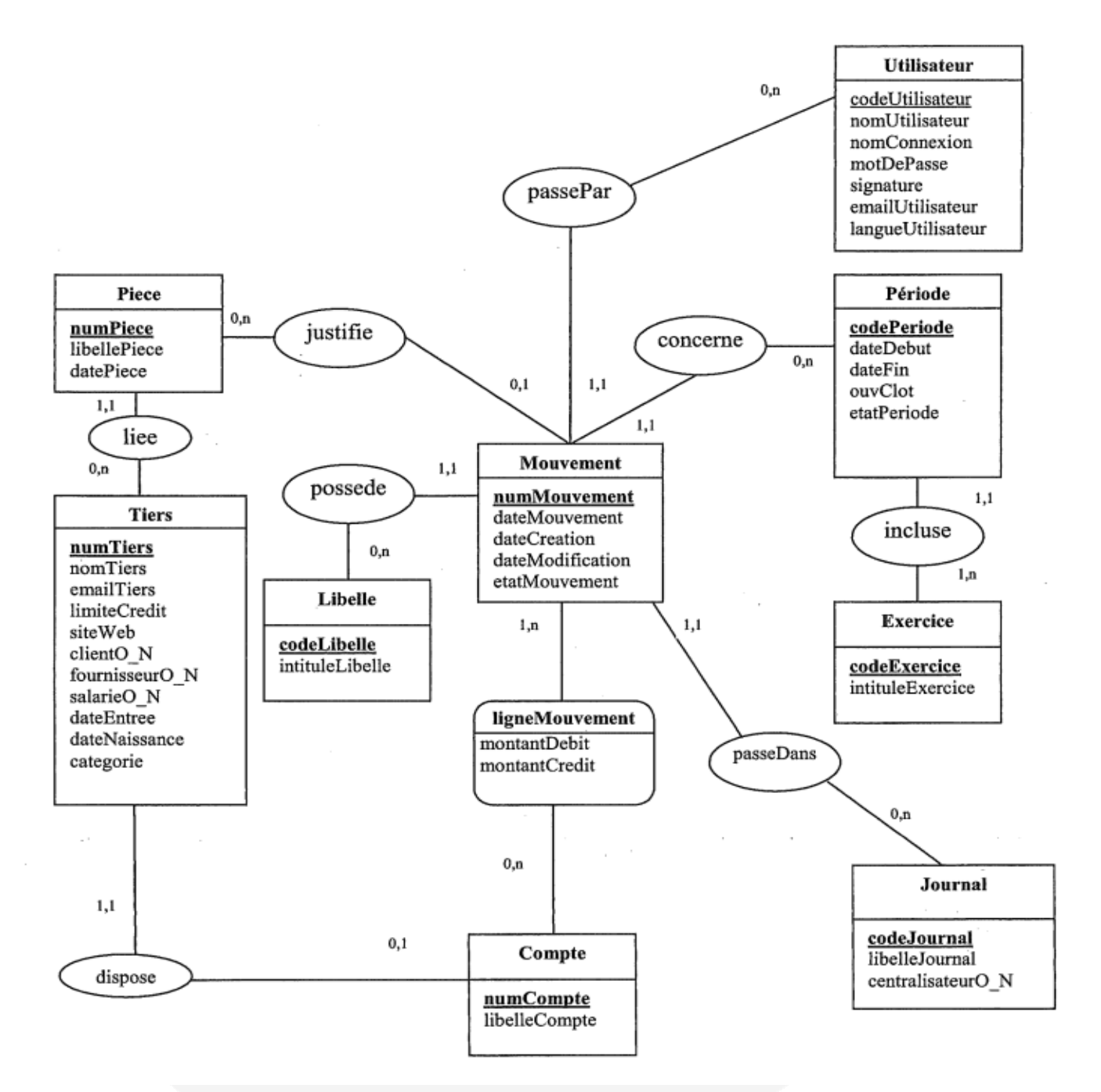

# **Corrigé du DCG 2013**

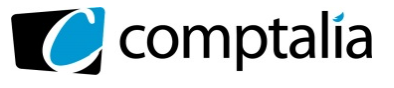

*Le Meilleur de la formation en comptabilité-gestion à distance* 

 UE 8 – Systèmes d'information et de gestion

# **ANNEXE 2 – Dictionnaire des données**

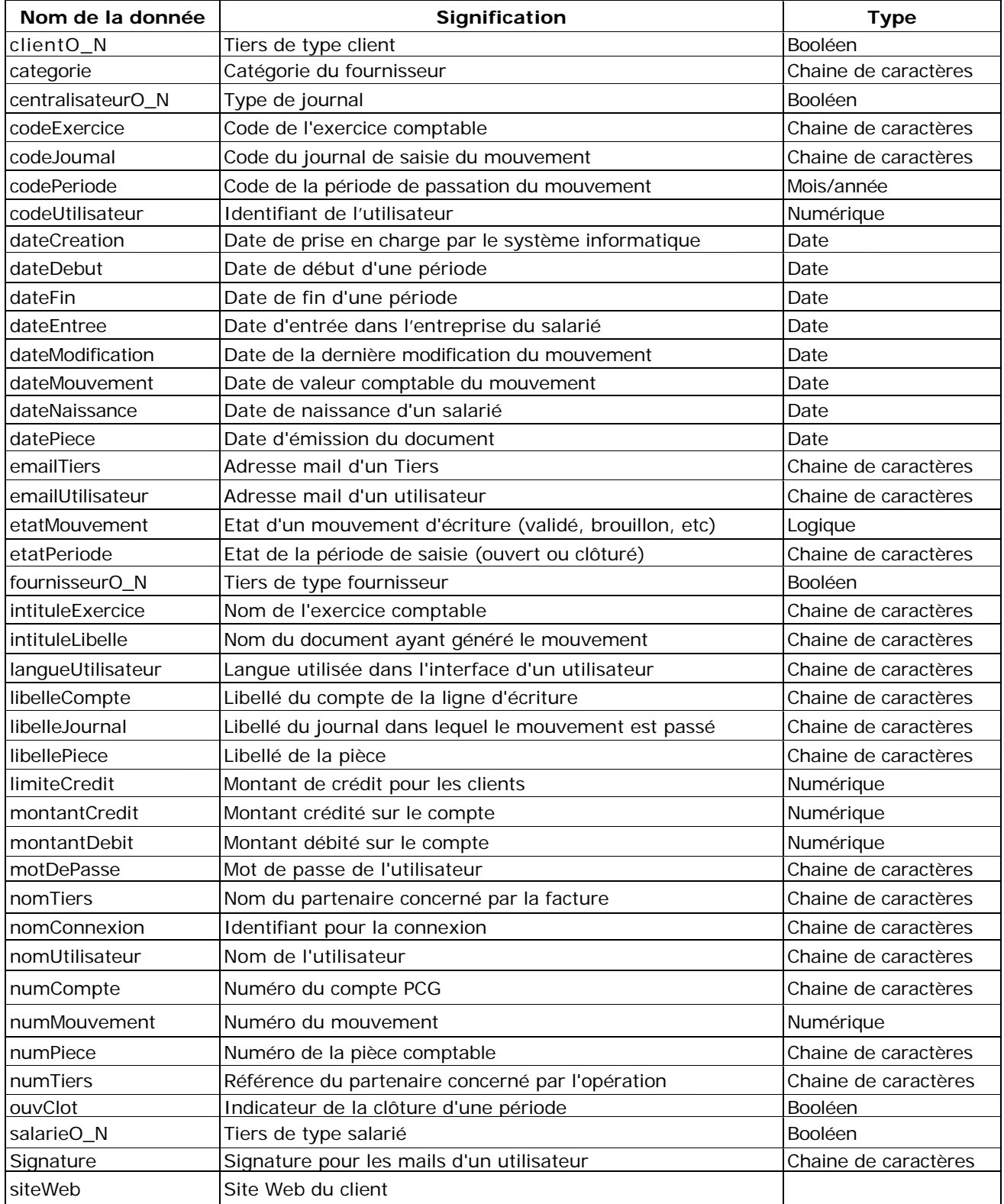

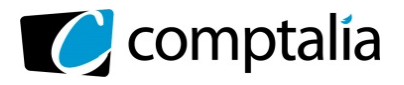

# **Corrigé du DCG 2013**

 UE 8 – Systèmes d'information et de gestion

#### **ANNEXE 3 – Représentation simplifiée du réseau de l'entreprise OCD**

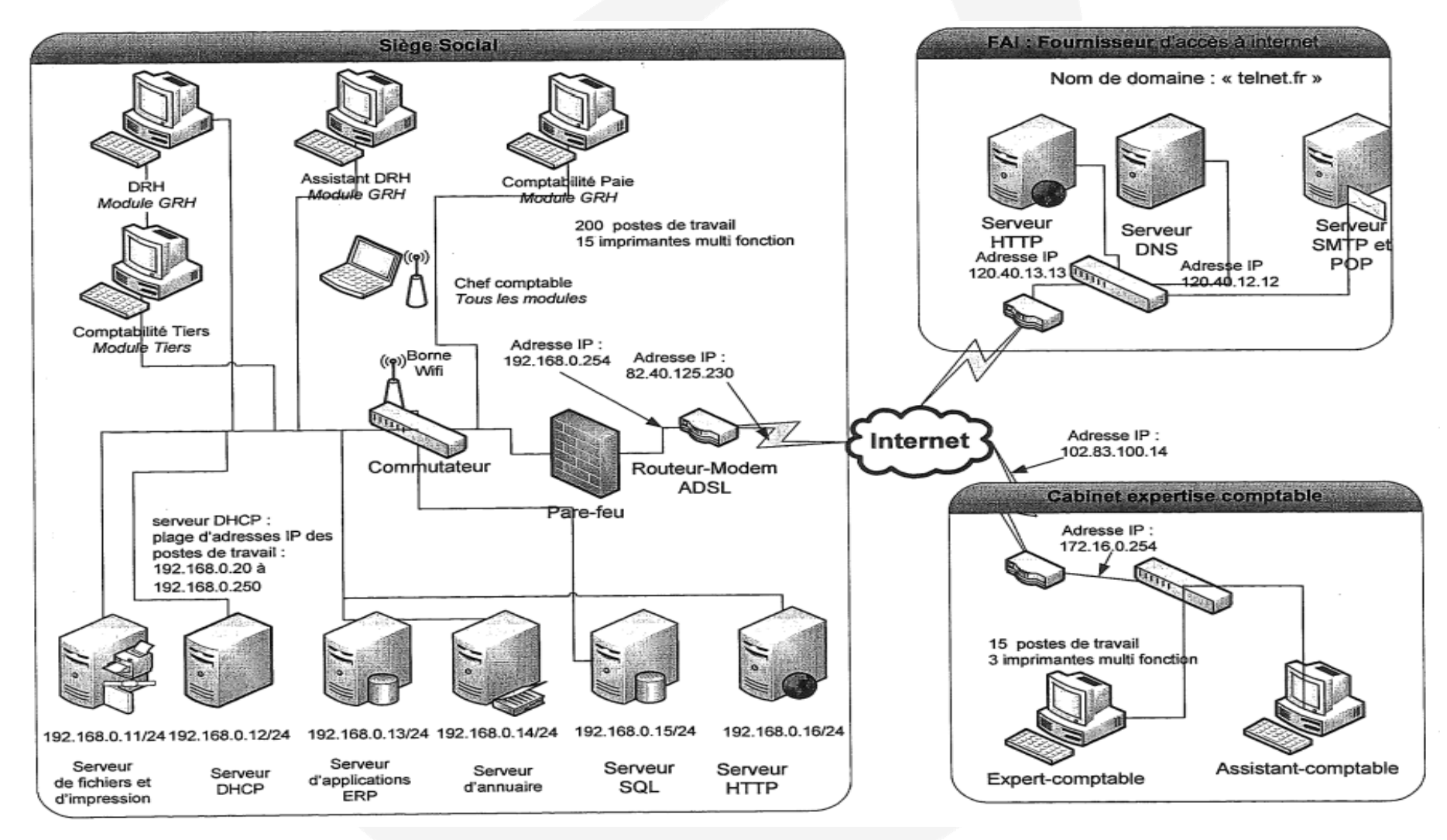

www.comptalia.com - 0800 266 782 (Appel gratuit depuis un poste fixe)

© Comptalia.com - Ce corrigé est fourni à titre indicatif et ne saurait engager la responsabilité de Comptalia

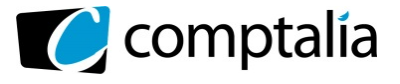

**Corrigé du DCG 2013** UE 8 – Systèmes d'information et de gestion

*Le Meilleur de la formation en comptabilité-gestion à distance* 

#### **ANNEXE 4 – Processus d'attribution des congés payés**

**Note de service** : demande de congés payés.

Face à la recrudescence des allers-retours inutiles dans la gestion des demandes de congés payés, je vous rappelle la procédure à respecter pour obtenir une demande de congés payés ainsi que l'état de vos droits.

#### **Acquisition des droits**

Un salarié acquiert chaque année de référence (du 1<sup>er</sup> juin N au 30 mai N+1) des jours de congés pour chacune des natures d'absences reconnues par la convention collective : congés payés, congés exceptionnels (mariage, décès, congé parental, etc.). Ces droits acquis sont consommés l'année de référence suivante (1<sup>er</sup> juin N+1 à mai N+2) sauf cas particulier. Vous pouvez connaître à tout moment votre situation relative au nombre de jours de congés acquis l'année précédente et au nombre de jours en cours d'acquisition cette année grâce à l'application Absencia.

#### **Demande de congés**

Vous devez déposer auprès de votre supérieur hiérarchique votre demande de congé en précisant le type de congé souhaité (congé légal, congé exceptionnel, congé maladie,...), les dates de début et de fin ainsi que le nombre de jours de congés consommés. N'oubliez pas de signer votre demande. Votre demande devra être examinée par votre supérieur hiérarchique.

- Si votre demande est incomplète elle vous sera immédiatement retournée.
- Si votre demande est complète, votre supérieur examinera le choix de la date retenue au regard du calendrier et de la charge de travail du service.
	- o Si votre demande n'est pas compatible avec le planning du service, votre demande vous sera retournée avec le motif du refus et vous pourrez la représenter pour une autre date si vous le souhaitez.
	- o Si votre demande est compatible avec le fonctionnement du service, votre supérieur hiérarchique vérifiera que la durée du congé est conforme à vos droits acquis.
		- Si votre demande dépasse le nombre de jours restant, une demande de congés par anticipation sera transmise à la DRH et vous en serez averti. Après examen de cette demande, la DRH pourra accepter la prise de jours de congé par anticipation ou vous la refuser. Cette décision sera retournée à votre supérieur hiérarchique qui vous la transmettra.
		- Si la durée est conforme, votre supérieur hiérarchique validera et signera votre demande.

Si votre demande est acceptée, elle sera transmise au service de la paie qui procédera au calcul de vos droits financiers et mettra à jour votre solde de jours de congés.

Marie-Pascale Dulac Directrice des RH

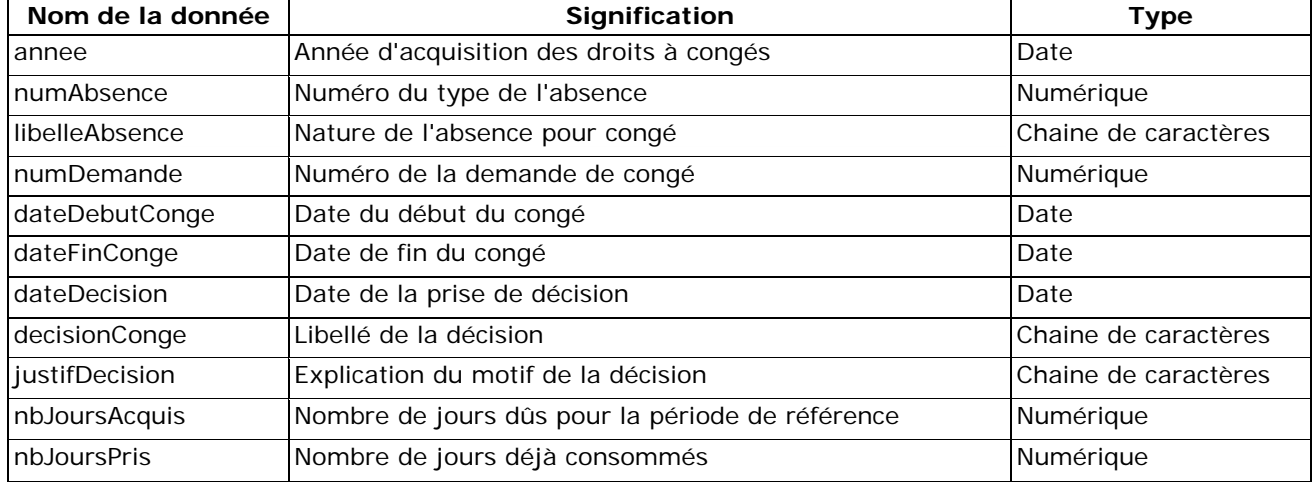

#### **ANNEXE 5 – Extrait du dictionnaire des données de la gestion des congés**

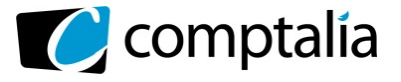

**Corrigé du DCG 2013** UE 8 – Systèmes d'information et de gestion

*Le Meilleur de la formation en comptabilité-gestion à distance* 

#### **Annexe 6 - Barème pour le calcul des points loisirs**

Les points loisirs sont attribués selon les règles suivantes :

#### **Points parents**

• Lorsque le salarié est présent depuis 4 ans ou plus, il se voit accorder 3 points par année de présence pondérés par le nombre d'enfants âgés de moins de 16 ans +1 :

*Points attribués = durée de présence x 3 x (1 + nombre d'enfants de moins de 16 ans) De plus, les points attribués sont augmentés de 5 points par enfant âgé de moins de 12 ans.* 

- Lorsque le salarié est présent depuis moins de 4 ans, mais depuis un an au moins, il se voit attribuer 2 points par année de présence pondérés par le nombre d'enfants âgés de moins de 12 ans soit :  *Points attribués = ancienneté x 2 x nombre d'enfants de moins de 12 ans.*
- II n'y a pas de points attribués à un salarié dont la présence dans l'entreprise est inférieure à un an.

#### **Majoration enfants**

Une majoration de 20 % des points attribués est accordée à tout salarié qui a au moins 3 enfants à charge. Cette majoration est portée à 25 % si le salarié a au moins 5 enfants à charge. Le nombre de points sera arrondi à l'entier supérieur.

#### **Points revenus**

Des points sont attribués en fonction du revenu moyen mensuel du foyer fiscal sur le principe suivant :

 Moins de 1 500 € : 40 points De 1 500 € à 2 500 € : 30 points De 2 500 € à 3 500 € : 20 points De 3 500 € à 4 500 € : 10 points Au-delà de 4 500 € : 0 point

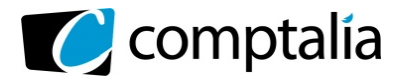

# **Corrigé du DCG 2013**

 UE 8 – Systèmes d'information et de gestion

#### **Annexe 7 – Feuille Salaries : détermination du nombre de points loisirs**

#### *Les cellules calculées sont en italiques*

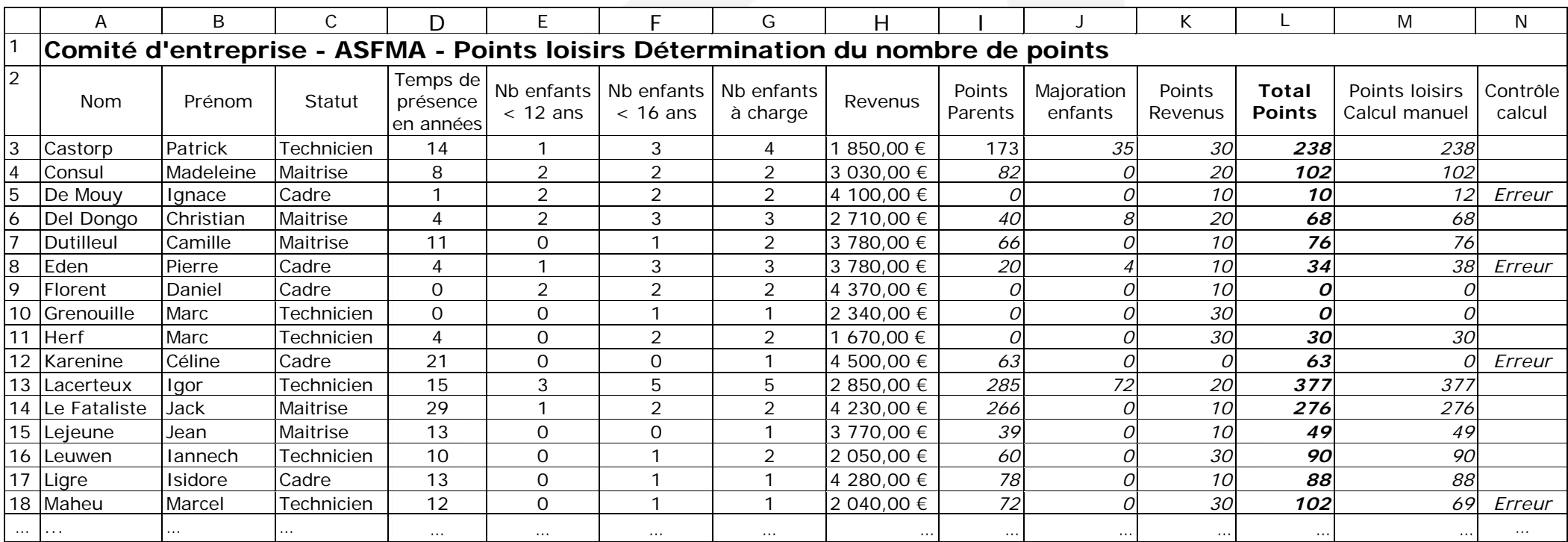

Par exemple, M Castorp a 4 enfants à charge, un de plus de 16 ans, 3 de moins de 16 ans dont un de moins de 12 ans.

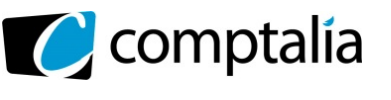

# **Corrigé du DCG 2013**

 UE 8 – Systèmes d'information et de gestion

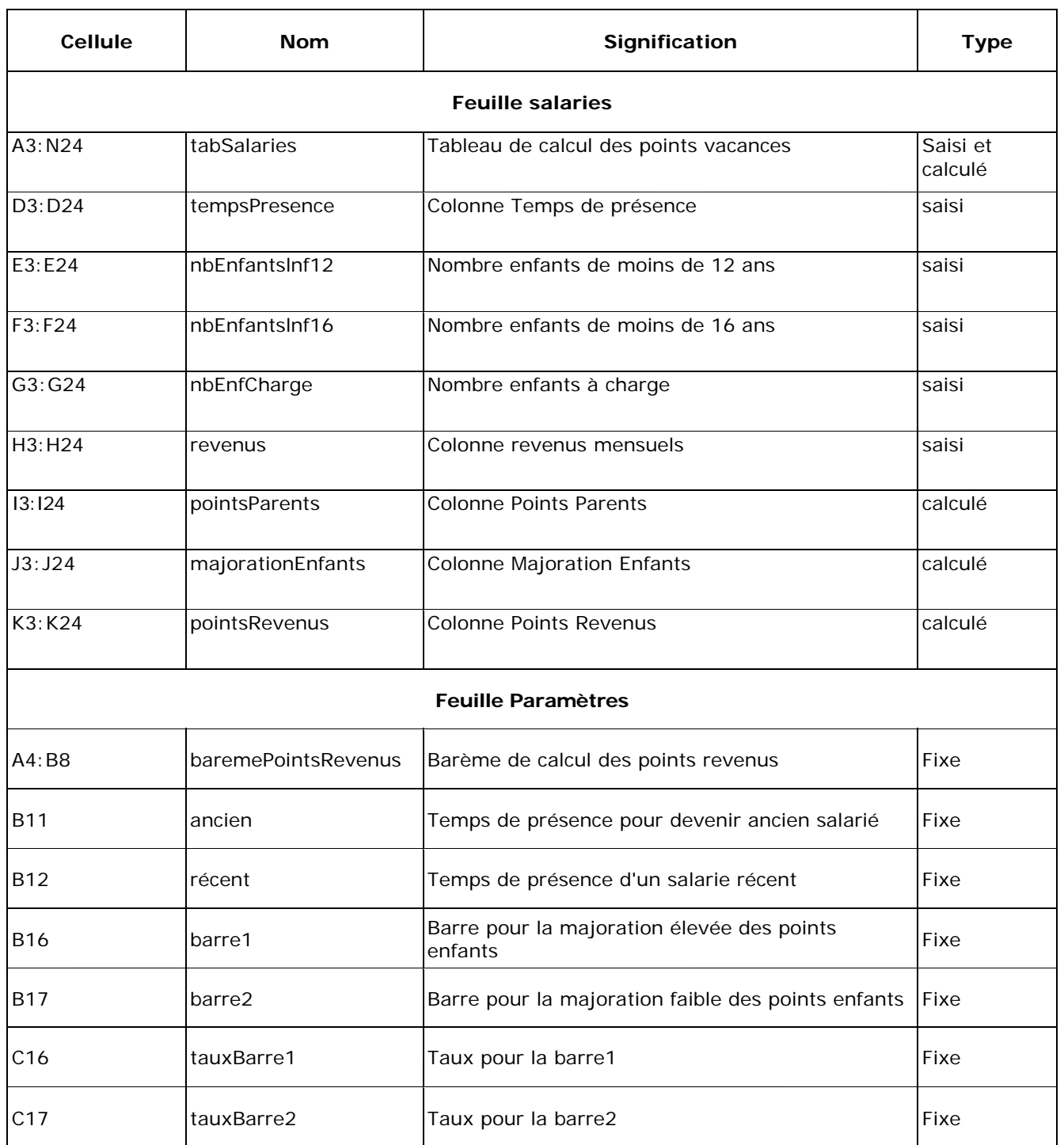

# **Annexe 8 – Noms des plages nommées**

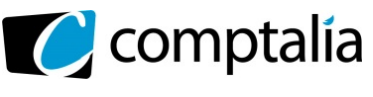

# **Corrigé du DCG 2013**

 UE 8 – Systèmes d'information et de gestion

### **Annexe 9 - Feuilles annexes**

#### **Feuille Paramètres**

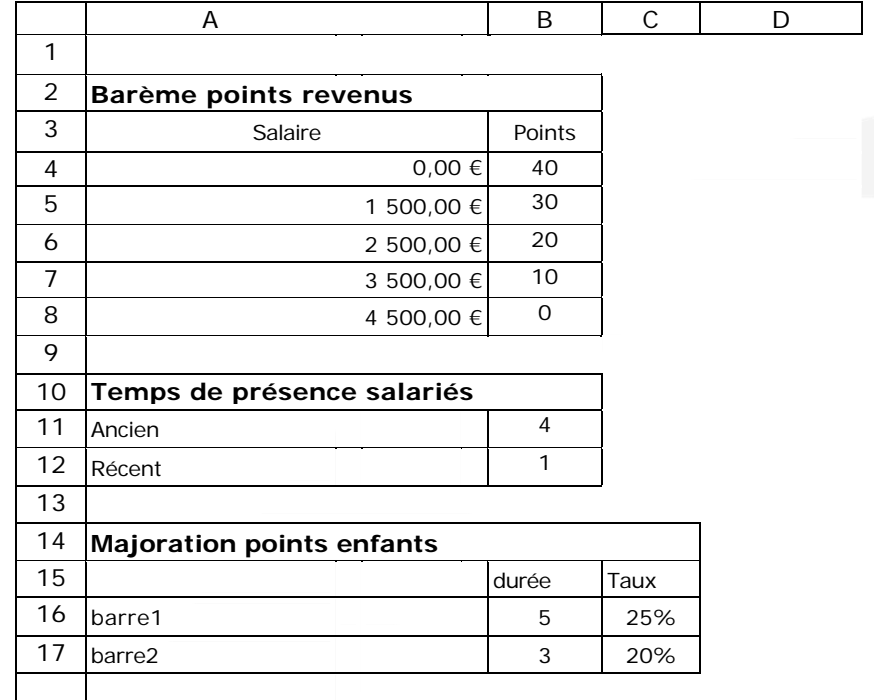

#### **Feuille situationPersonnelle**

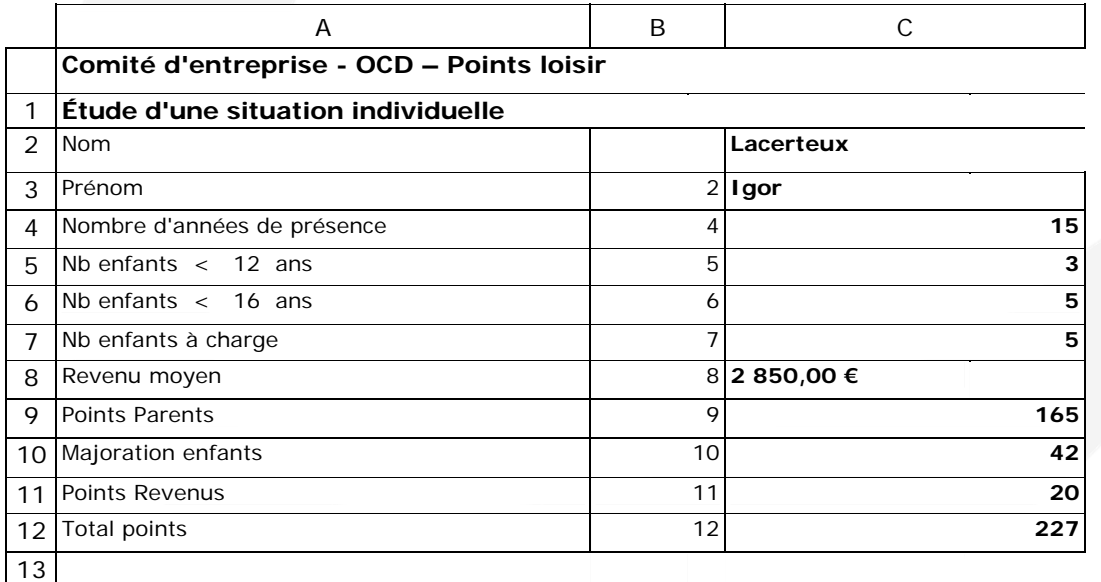

La cellule C2 contient le nom du salarié à sélectionner dans une zone de liste dont la source est la plage de cellules A3:A24 de la feuille de calcul *Salaries*.

La colonne B représente pour chaque ligne le numéro de colonne où figurent les informations de ce salarié dans la feuille de calcul *Salaries*.

Exemple : le prénom est situé dans la colonne 2 de la feuille *salaries*.

Cette colonne B est utile pour faciliter l'écriture de la formule de calcul de la cellule C3 qui sera recopiée sur la plage C4:C12.

En utilisation normale cette colonne est masquée.

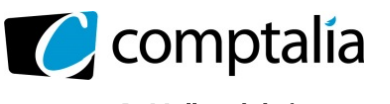

# **Corrigé du DCG 2013**

 UE 8 – Systèmes d'information et de gestion

### **Annexe A (à rendre avec la copie)**

### **Modèle conceptuel des données**

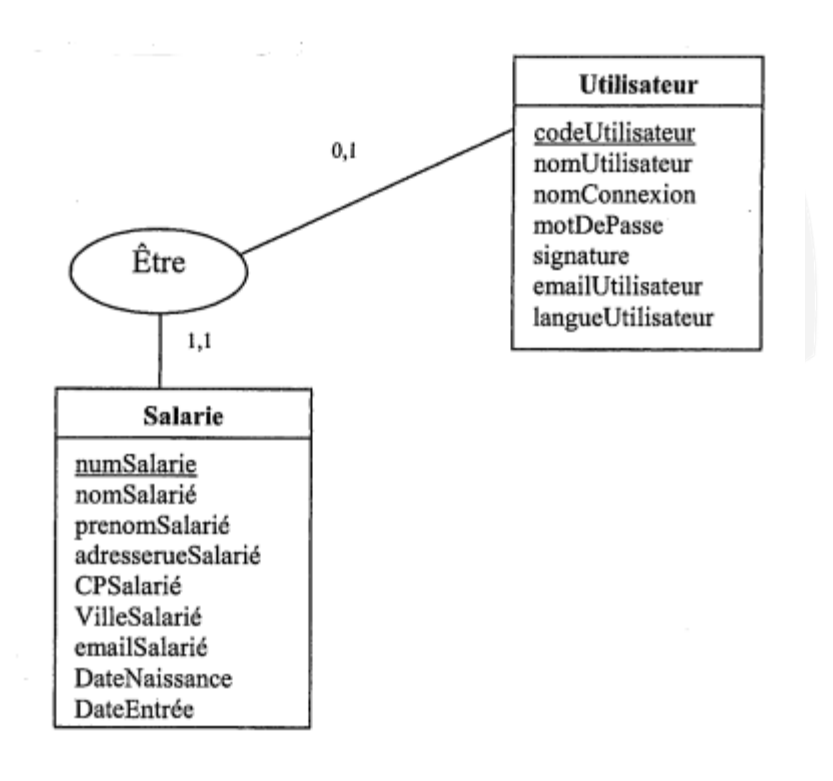

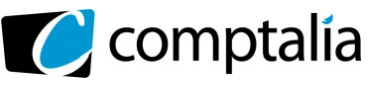

**Corrigé du DCG 2013**

 UE 8 – Systèmes d'information et de gestion

#### **Annexe B (à rendre avec la copie)**

### **Formules de la feuille de calcul Salaries**

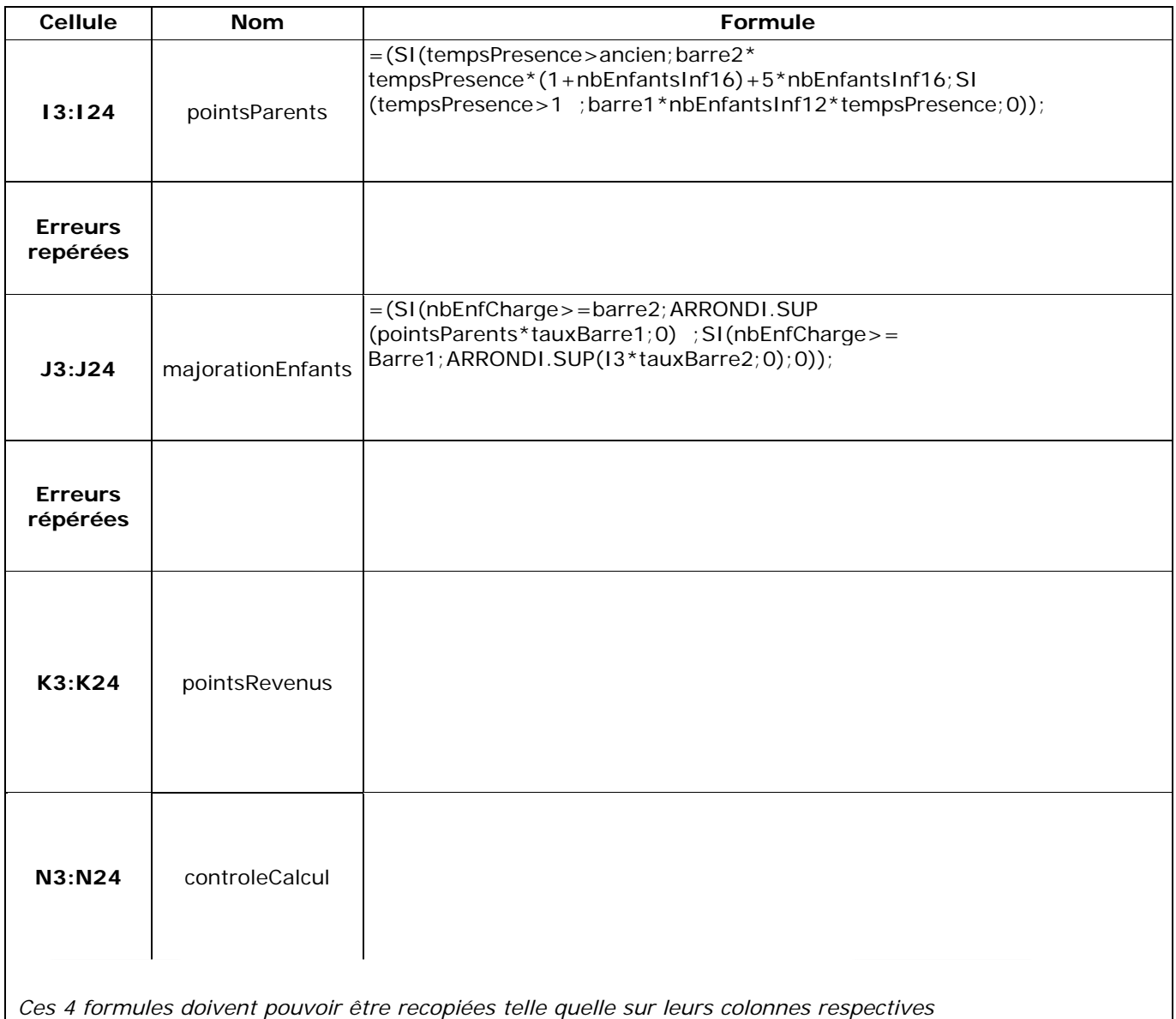

#### **Formules de la feuille de calcul situationPersonnelle**

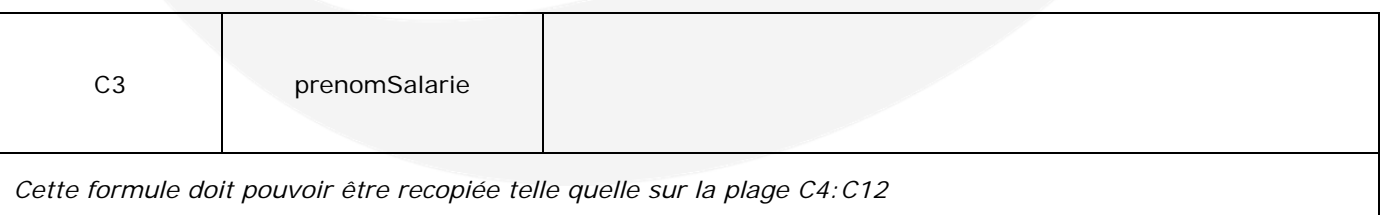

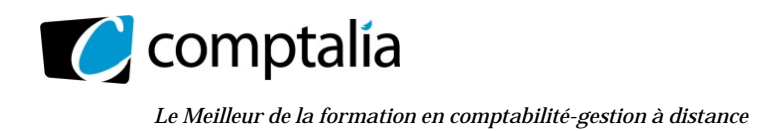

# **Dossier 1 – Adaptation du PGI à l'entreprise**

# **Justifier les cardinalités des associations ligneMouvement et Dispose**

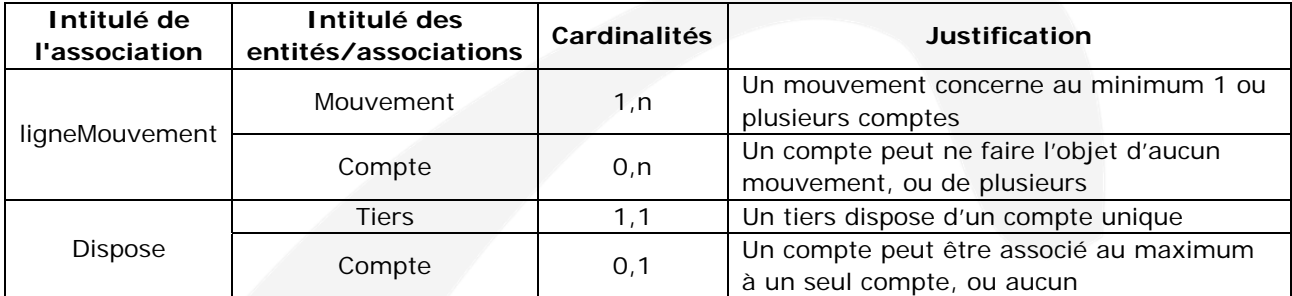

# **Décrire les éléments du modèle qui permettent d'assurer la traçabilité des mouvements d'écritures comptables**

La traçabilité en informatique de gestion est une des notions couverte par la notion de preuve qui est des facteurs constituant les objectifs de la sécurité informatique.

La traçabilité consiste à mémoriser l'origine d'un flux ou d'un traitement de données.

Pour assurer la traçabilité des mouvements d'écritures comptables, il sera nécessaire d'avoir à notre disposition les éléments du modèle permettant de mémoriser l'origine des mouvements.

Les entités « Utilisateur » et « Mouvement » ainsi que l'association « passePar » constituent les 3 éléments permettant de mémoriser l'origine de ce flux d'information.

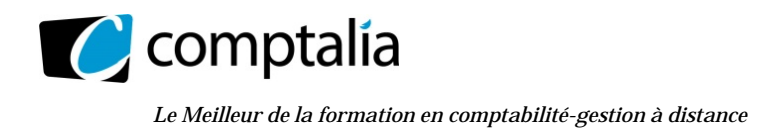

**Corrigé du DCG 2013**

 UE 8 – Systèmes d'information et de gestion

# **À partir du modèle des données de l'annexe 1 écrire le schéma relationnel**

PIECE (numPiece, libellePiece, datePiece, #numTiers)

TIERS (numTiers, nomTiers, emailTiers, limiteCredit, siteWeb, clientO\_N, fournisseurO\_N, salarieO\_N, dateEntree, dateNaissance, categorie)

COMPTE (numCompte, libelleCompte)

MOUVEMENT (numMouvement, dateMouvement, dateCreation, dateModification, etatMouvement, #numPiece, #codeUtilisateur, #codePeriode, #codeJournal, #codeLibelle)

LIBELLE (codeLibelle, intituleLibelle)

UTILISATEUR (codeUtilisateur, nomUtilisateur, nomConnexion, motDePasse, signature, emailUtilisateur, langueUtilisateur)

PÉRIODE (codePeriode, dateDebut, dateFin, ouvClot, etatPeriode, #codeExercice)

EXERCICE (codeExercice, intituleExercice)

JOURNAL (codeJournal, libelleJournal, centralisateurO\_N)

LIGNEMOUVEMENT (#numMouvement, #numCompte, montantDebit, montantCredit)

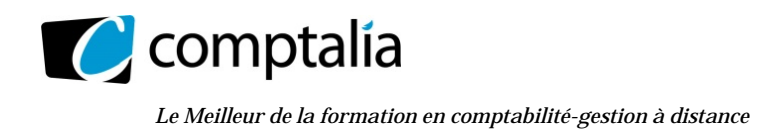

# **Proposer une autre représentation de l'entité Tiers afin de spécialiser les informations en fonction du type de partenaire**

Il est nécessaire de distinguer 3 types de partenaires différents : Client, Fournisseur et Salarié

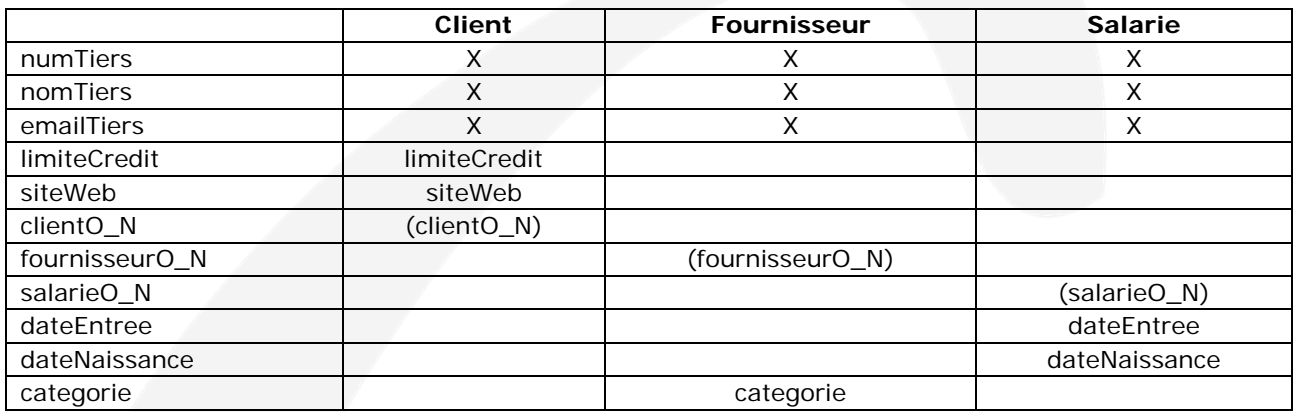

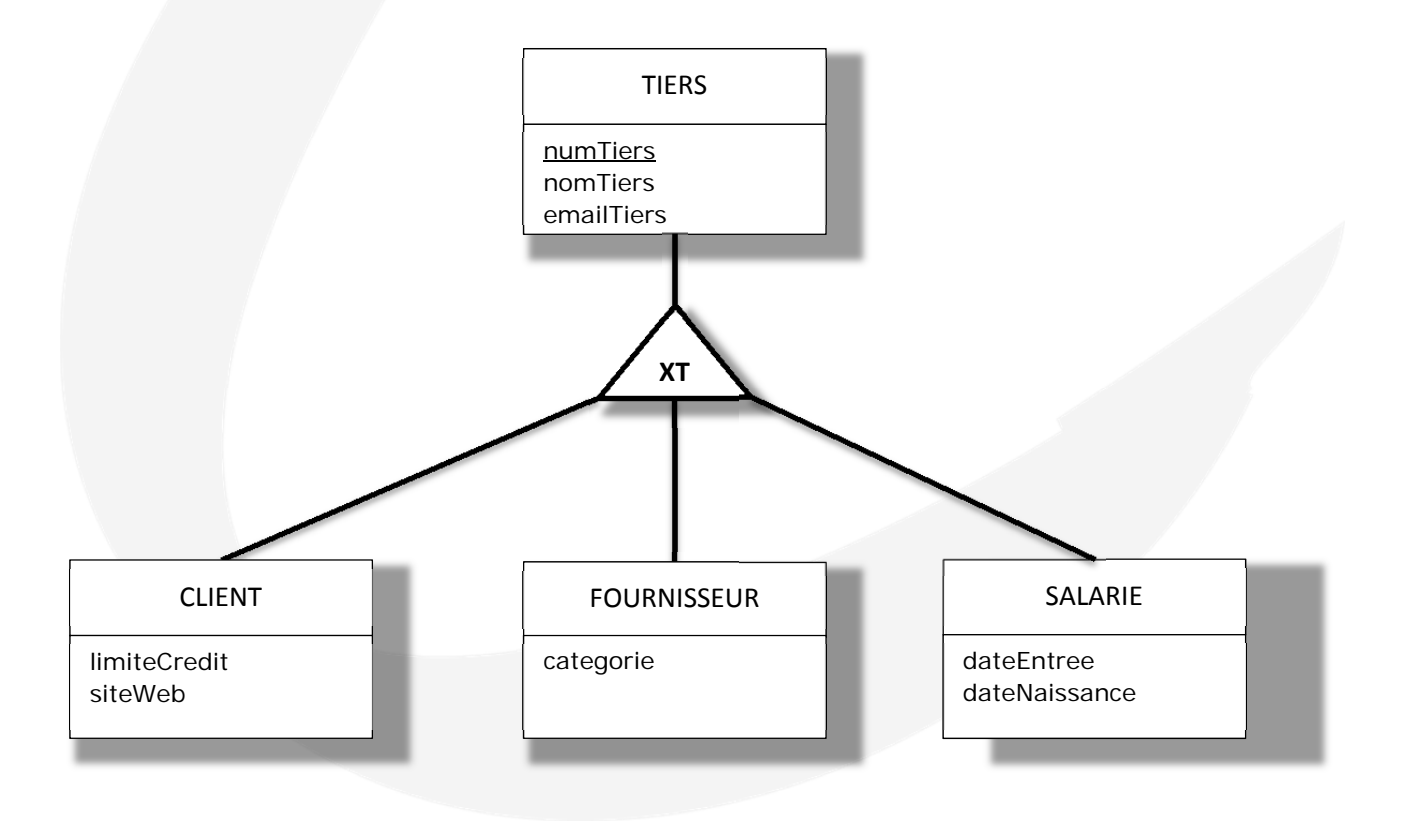

# **Rédiger les requêtes suivantes en langage SQL pour chacune des extractions suivantes :**

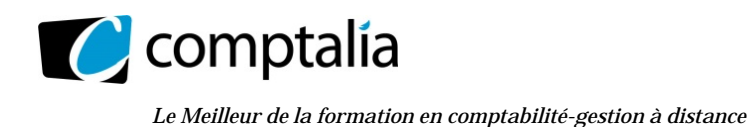

# **Corrigé du DCG 2013**

 UE 8 – Systèmes d'information et de gestion

# **Liste des informations présentes dans l'en-tête du mouvement d'écriture numéro 3568 dans l'interface de visualisation du PGI :**

SELECT numMouvement AS « Numéro Mouvement : », dateMouvement AS « Date Mouvement : », codePeriode AS « Code Période : », numPiece AS « Numéro Pièce : », codeJournal AS « Journal : », libellePiece AS « Libellé Pièce : » FROM PIECE, MOUVEMENT WHERE PIECE.numPiece = MOUVEMENT.NumPiece AND numMouvement = 3568;

# **Liste du détail des informations du mouvement 3568 dont l'interface de visualisation du PGI est la suivante :**

SELECT dateMouvement, numMouvement, nomTiers, numCompte, libelleCompte, montantDebit, montantCredit, etatMouvement FROM TIERS, PIECE, MOUVEMENT, LIGNEMOUVEMENT, COMPTE WHERE TIERS.numTiers = PIECE.numTiers AND PIECE.numPiece = MOUVEMENT.numPiece AND MOUVEMENT.numMouvement = LIGNEMOUVEMENT.numMouvement AND LIGNEMOUVEMENT.numCompte = COMPTE.numCompte AND numMouvement = 3568;

### **Liste des mouvements passés au journal des achats au cours du mois d'avril 2013**

SELECT dateMouvement, numMouvement, numCompte, libelleCompte, numPiece, intituleLibelle, montantDebit, montantCredit, etatMouvement FROM LIBELLE, JOURNAL, MOUVEMENT, LIGNEMOUVEMENT, COMPTE WHERE LIBELLE.codeLibelle = MOUVEMENT.codeLibelle AND JOURNAL.codeJournal = MOUVEMENT.codeJournal AND MOUVEMENT.numMouvement = LIGNEMOUVEMENT.numMouvement AND LIGNEMOUVEMENT.numCompte = COMPTE.numCompte AND codeJournal LIKE « Achats » AND dateMouvement BETWEEN 01/04/2013 AND 30/04/2013;

### **Grand livre du mois d'avril 2013 pour le compte n°411227**

SELECT dateMouvement, codeJournal, numPiece, numMouvement, intituleLibelle, numCompte AS « Numéro Contrepartie », montantDebit, MontantCredit, FROM LIBELLE, MOUVEMENT, LIGNEMOUVEMENT

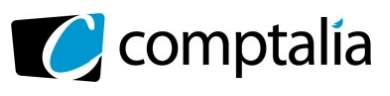

 UE 8 – Systèmes d'information et de gestion

*Le Meilleur de la formation en comptabilité-gestion à distance* 

WHERE MOUVEMENT.numMouvement=LIGNEMOUVEMENT.numMouvement AND LIBELLE.codeLibelle=MOUVEMENT.codeLibelle AND numCompte <> 411227 AND numMouvement IN (SELECT numMouvement FROM MOUVEMENT, LIGNEMOUVEMENT WHERE MOUVEMENT.numMouvement=LIGNE MOUVEMENT.numMouvement AND dateMouvement BETWEEN 01/04/2013 AND 30/04/2013 AND  $numCompute = 411227$ ;

# **Balance au 30 avril 2013**

```
SELECT numCompte, libelleCompte, SUM(montantDebit) AS « Débit », 
        SUM(montantCredit) AS « Crédit », 
        (SUM(montantDebit)-SUM(montantCredit)) AS « Solde » 
FROM COMPTE, LIGNEMOUVEMENT, MOUVEMENT 
WHERE MOUVEMENT.numMouvement=LIGNEMOUVEMENT.numMouvement AND
       LIGNEMOUVEMENT.numCompte=COMPTE.numCOmpte AND 
       dateMouvement BETWEEN 01/01/2013 AND 30/04/2013 
GROUP BY numCompte;
```
# **Installation du PGI**

# **Partie 1 – Observation du réseau de l'entreprise**

# **Expliquer les rôles des serveurs HTTP, DNS, SMTP et POP situés chez le fournisseur d'accès à internet (FAI) de l'entreprise OCD**

Serveur HTTP : également appelé serveur Web, il permet de générer des pages HTML capables d'être affichées dans un navigateur. Ces pages sont accessibles via le protocole http. Les serveurs Web les plus connus sont : IIS (Microsoft) et Apache (OpenSource).

Serveur DNS : acronyme de Domain Name System, ce serveur transforme les adresses composées de noms en adresses IP (composées de nombres), compréhensibles par des machines. Lorsqu'un internaute saisit une adresse dans son navigateur, c'est un serveur DNS qui traduit cette adresse humainement compréhensible, en une adresse IP, compréhensible par les ordinateurs et les réseaux. On appelle cela la "résolution DNS".

Serveur SMTP/POP : appelé serveur de messagerie, ce serveur permet via les protocoles SMTP ou POP de relayer les courriers électroniques (e-mail). Lors de l'envoi d'un email, le message est acheminé de serveur en serveur jusqu'au serveur de messagerie du destinataire grâce au protocole SMTP. Le serveur du destinataire

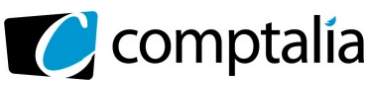

**Corrigé du DCG 2013**

*Le Meilleur de la formation en comptabilité-gestion à distance* 

 UE 8 – Systèmes d'information et de gestion

délivre alors le courrier au serveur de courrier électronique entrant et stocke alors le courrier en attendant que l'utilisateur vienne le relever. Il existe deux principaux protocoles permettant de relever le courrier :

- le protocole POP3 (Post Office Protocol), le plus ancien, permettant de relever son courrier et éventuellement d'en laisser une copie sur le serveur.
- le protocole IMAP (Internet Message Access Protocol), permettant une synchronisation de l'état des courriers (lu, supprimé, déplacé) entre plusieurs clients de messagerie. Avec le protocole IMAP une copie de tous les messages est conservée sur le serveur afin de pouvoir assurer la synchronisation.

# **Décomposer l'adresse Web de l'URL (Uniform Ressource Locator) utilisée pour se connecter au PGI et expliquer le rôle de chacun des quatre éléments**

« https:// » désigne le protocole de communication, en l'occurrence ici http (Hypertext Transfer Protocol) dans sa version sécurisée (« s » pour secured) pour accéder à un serveur web.

« pgienligne.odp.fr » désigne le nom du domaine, lequel sera résolu par le serveur DNS afin d'obtenir l'adresse IP su serveur correspondant.

« index.php » désigne le nom de la page web. Il s'agit ici d'une page écrite en langage php.

« &wk=client&doc=facture » contient des paramètres permettant à la page sollicité d'afficher les informations attendues.

# **Faire un schéma explicatif des flux entre les quatre tiers de l'application**

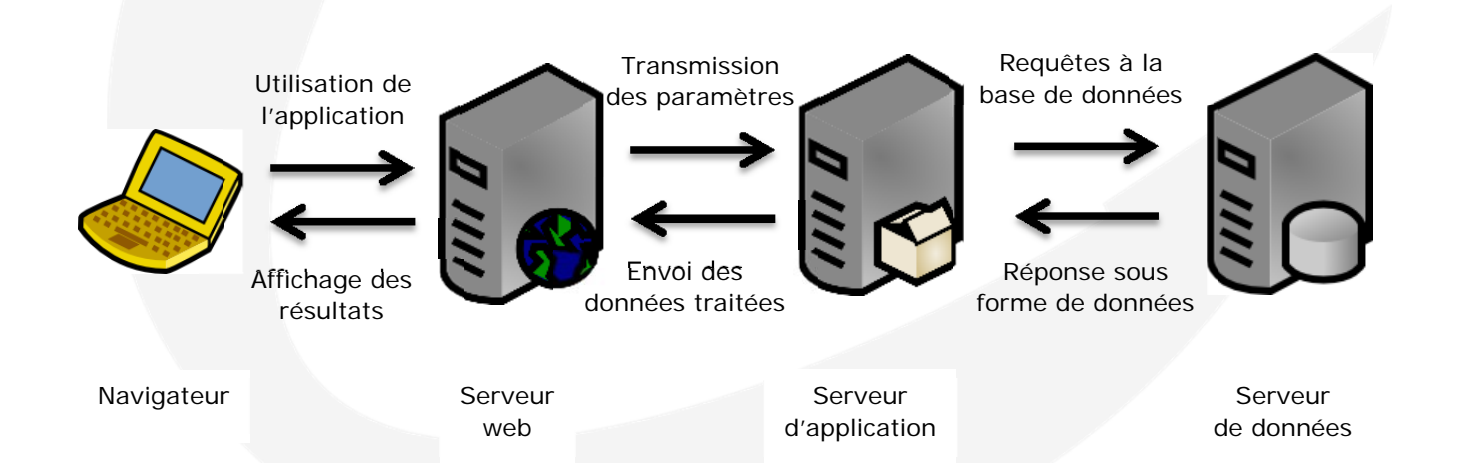

Le détail du traitement est le suivant :

- le poste client via le navigateur utilise l'application et spécifie des paramètres,
- le serveur web recueille ces paramètres et les transmets pour traitement au serveur d'application,
- le serveur d'application, selon les paramètres transmis, interroge le serveur de bases de données,
- le serveur de bases de données exécute la requête.
- le serveur de bases de données retourne ensuite le résultat de la requête au serveur d'application,
- le serveur d'application traite les données reçues puis transmet les résultats au serveur web
- le serveur web met en forme les données reçues afin qu'elles puissent être affichées sur le navigateur,
- le navigateur construit la page à partir des informations reçues.

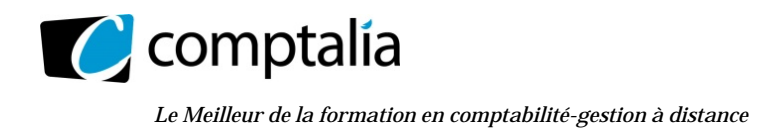

# **Partie 2 – Saturation des adresses IP**

# **Définir le rôle du serveur DHCP**

Le serveur DHCP héberge le protocole DHCP (Dynamic Host Configuration Protocol), lequel est un processus qui permet d'attribuer dynamiquement les adresses IP.

Les systèmes clients viennent chercher leur adresse IP sur le serveur DHCP. L'avantage est de pouvoir connecter un système sans avoir besoin de lui attribuer une adresse fixe. C'est surtout utile quand des systèmes d'origines diverses (portables généralement) ont besoin de se connecter.

# **Calculer le nombre d'adresses actuellement disponibles et proposer une solution afin de satisfaire la demande croissante d'adresses IP**

Le nombre d'adresses disponible est de 254. Le réseau étant de classe C, les hôtes sont spécifiés sur un octet, soir 2<sup>8</sup> possibilités auxquelles il faut retirer l'adresse 0 (celle du réseau) et l'adresse 255 (correspond à toute les machines).

L'utilisation qui nous est donnée du réseau selon l'annexe 3 est la suivante :

- 200 postes de travail (nous ne tiendrons pas compte de l'indication précisée dans l'énnoncée, soit « près d'une centaine de postes de travail »),
- Quinze imprimantes multifonctions,
- une demie-douzaine de serveur,
- un routeur.

Le réseau utilise donc actuellement 200 + 15 + 6 +1 = 222 adresses IP parmi les 254 disponibles. Il y a donc 32 adresses IP disponibles.

Il convient néanmoins de préciser que certaines plages ont été réservées. Ainsi, il est indiqué que le serveur DHCP réserve les adresses de 20 à 250 pour les postes de travail, soit 230 adresses disponibles dont 200 sont actuellement utilisées.

Les adresses de 1 à 19 et de 251 à 254 (soit 24) sont donc utilisées par les serveurs (6), les multifonctions (15) et le routeur (1), soit 22 adresses. Sur cette plage il n'en reste donc que 2 de disponibles, auxquels s'ajoutent les 30 disponibles au niveau de plage réservée aux postes de travail, ce qui confirme bien les 32 adresses disponibles.

La solution consisterait à passer à une classe de réseau différentes permettant d'adresser plus de machines hôtes.

Nous pourrions ainsi passer à un réseau de classe b. Une adresse IP de classe B dispose de deux octets pour identifier le réseau et de deux octets pour identifier les machines sur ce réseau. Un réseau de classe B peut comporter jusqu'à  $2^{2\times8}$ -2 postes, soit  $2^{16}$ -2, soit 65 534 terminaux. Le premier octet d'une adresse IP de classe B commence toujours par la séquence de bits *10*, il est donc compris entre 128 et 191. Un exemple d'adresse IP de classe B est : 172.16.1.23.

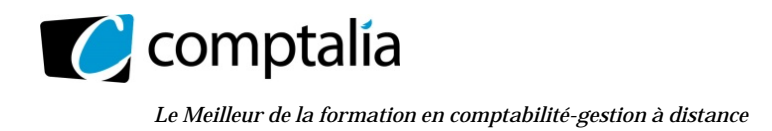

# **Partie 3 – Ouverture du réseau aux partenaires extérieurs**

# **Proposer une solution afin de permettre à l'expert-comptable d'accéder aux informations du PGI en toute sécurité**

Afin de permettre à l'expert-comptable d'accéder aux informations du PGI, il faudra spécifier au niveau du parefeu une règle permettant les requêtes en provenance de l'adresse IP 102.83.100.14.

Néanmoins, cette exception permettra à tous les utilisateurs du cabinet d'expertise comptable d'accéder au réseau de l'entreprise.

Il serait mieux d'envisager de doter l'entreprise OCD d'un boitier de sécurité dénommé « appliance » permettant une gestion unifiée des menaces. Ce type de boîtier est également appelé UTM (Unified threat management) et offre, outre le pare-feu traditionnel, d'autres fonctionnalités comme le filtrage anti-spam, un logiciel antivirus, un système de détection ou de prévention d'intrusion (IDS ou IPS), et un filtrage de contenu applicatif (filtrage URL).

L'expert-comptable pourra alors se connecter en toute sécurité à l'entreprise OCD via le client VPN (Virtual Private Network – Réseau Privé Virtuel) associé à l'appliance et qui lui sera dédié.

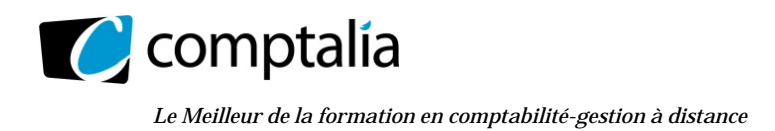

# **Dossier 3 – Processus de Gestion des Congés**

# **Partie 1 – Modélisation des données**

**À l'aide des annexes 4 et 5, compléter le modèle de données sur l'annexe A (à rendre avec la copie) afin de prendre en charge l'acquisition des droits à congé ainsi que les demandes de congé.** 

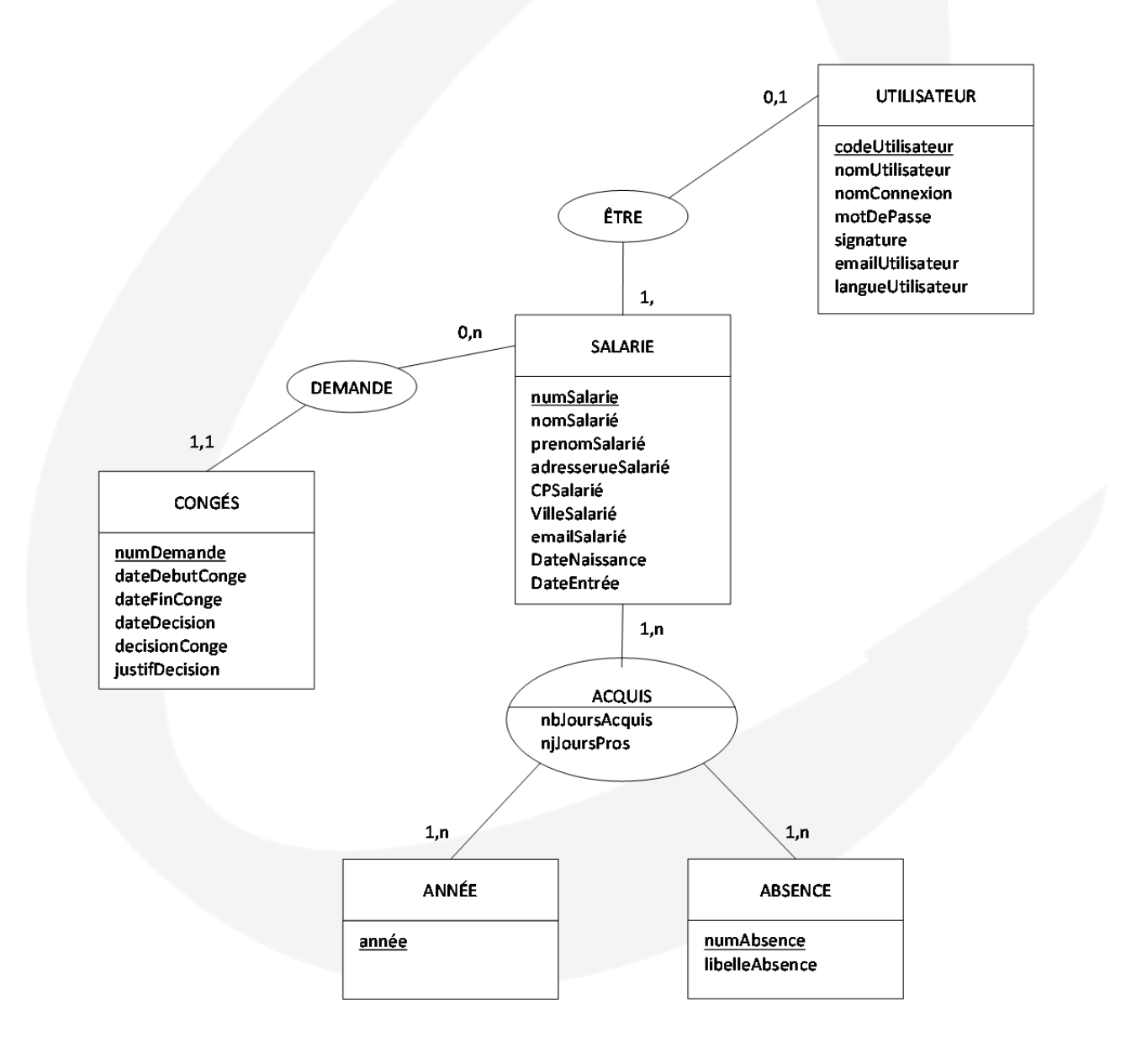

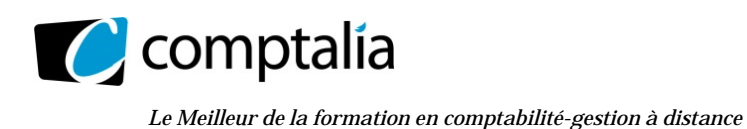

 UE 8 – Systèmes d'information et de gestion

# **À l'aide de l'annexe 4, proposer une représentation schématique du processus de demande de congés**

Aucun formalisme n'étant imposé, la représentation peut être soit sous la forme d'un MCT ou d'un MOT.

La version proposée page suivante suit le formalisme MCT.

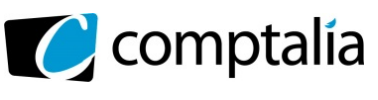

 UE 8 – Systèmes d'information et de gestion

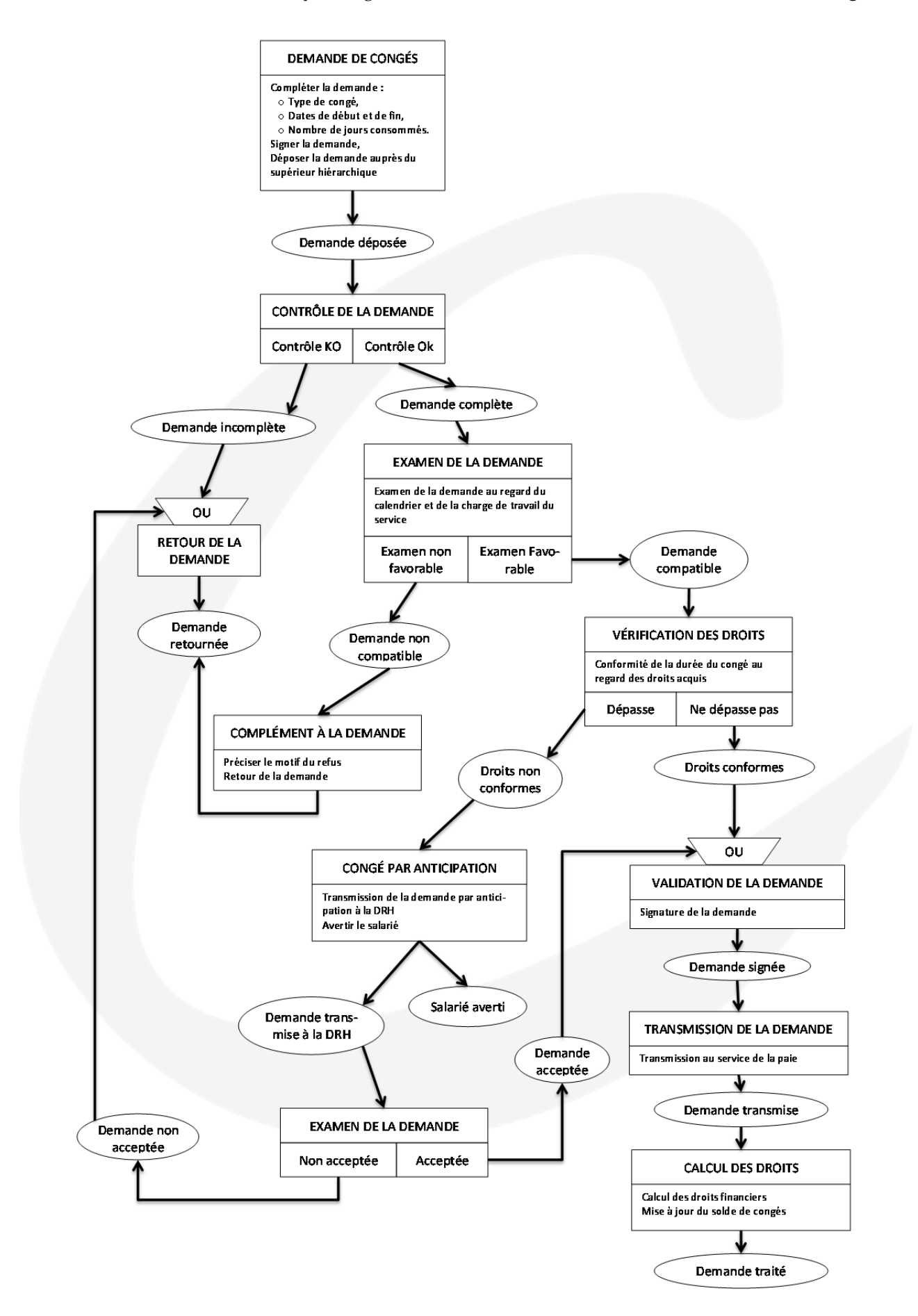

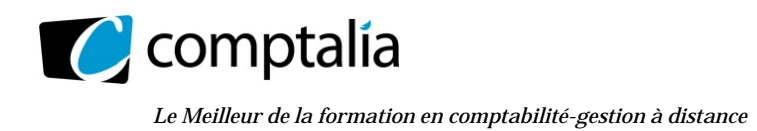

# **Dossier 4 – Attribution de points loisirs**

# **Indiquer sur l'annexe B, l'erreur ou les erreurs commise(s) pour chacune des deux premières formules**

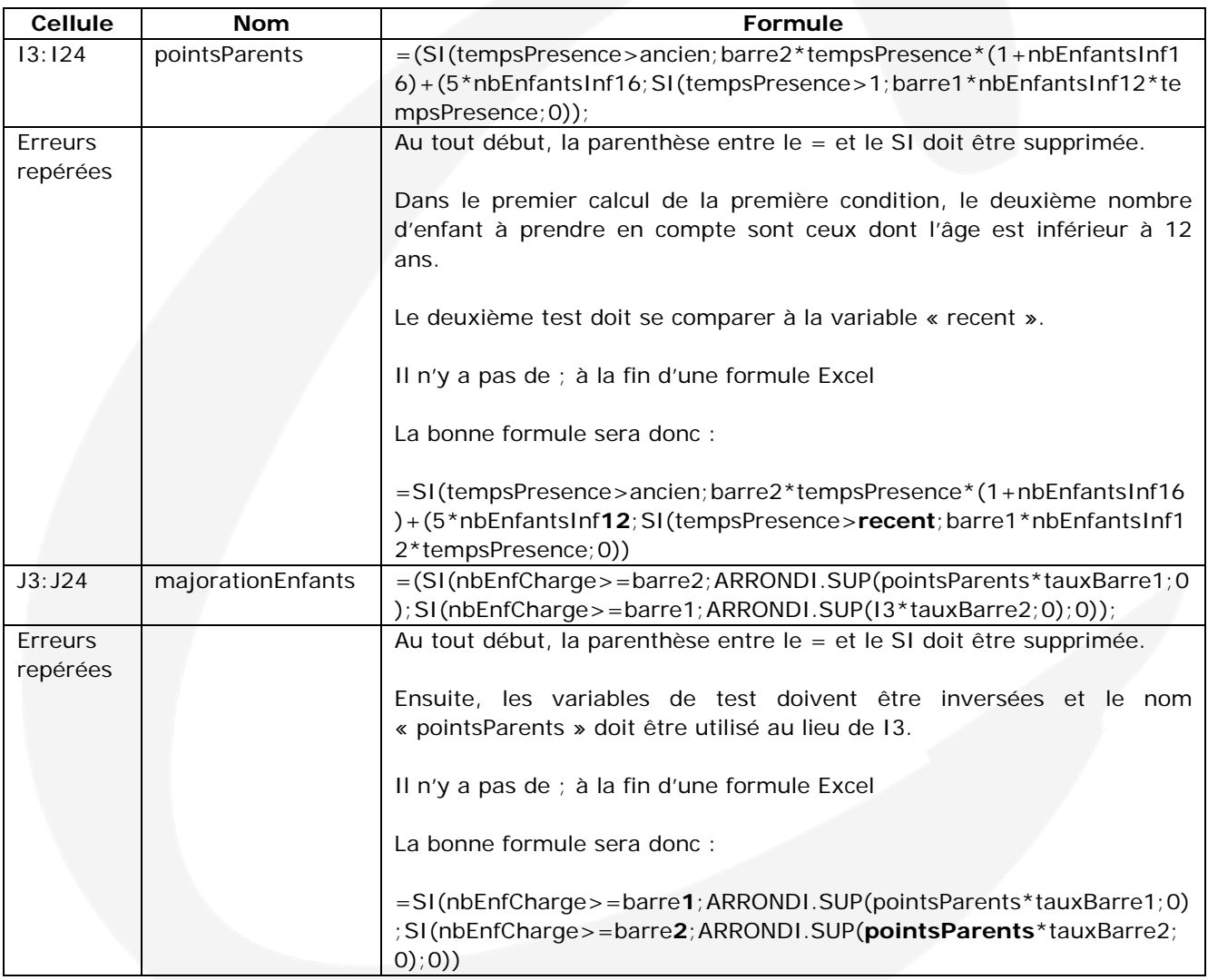

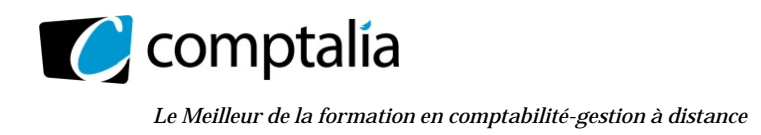

 UE 8 – Systèmes d'information et de gestion

# **Écrire dans l'annexe B, la formule correspondant au pointRevenus.**

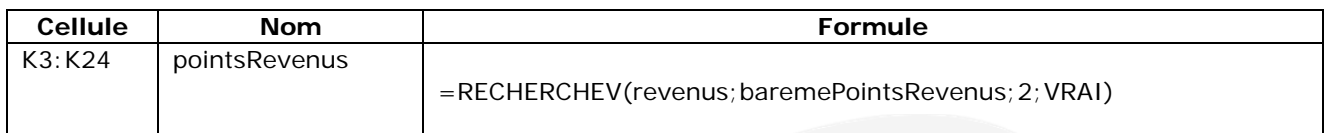

# **Écrire dans l'annexe B la formule qui fera apparaître dans la colonne « Contrôle calcul », le message « Erreur » chaque fois que le calcul manuel est faux.**

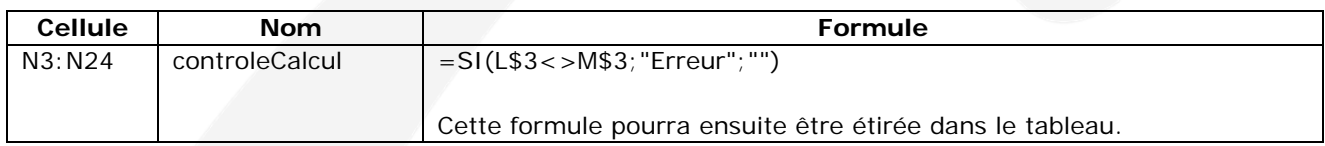

# **Compléter dans l'annexe B, la formule de la cellule C3**

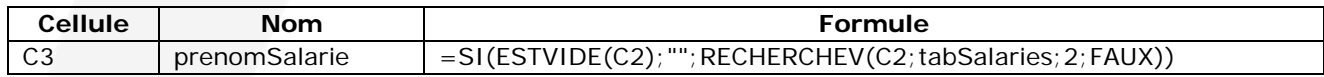